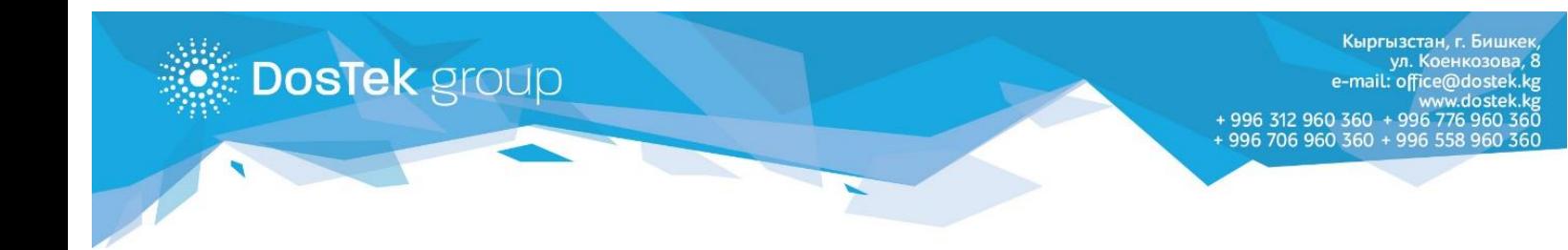

## **OTYETTYH** АКЫРКЫ САБЫНДА ПАЙДА БОЛГОН ИННДИ ӨЧҮРҮҮ БОЮНЧА **КОЛДОНМО**

Эгер СОчИ системасында иштөөдө отчетуңуздун сабында компаниянын ИННи пайда болсо (Сиздин тиешеңизсиз), төмөндөгү иш-аракеттерин аткаруу зарыл:

**Көңүл буруңуз!** Төмөндөгү иш-аракеттерин аткаруу СОчИ системасындагы паролду өчүрүүгө алып келет. Эгер паролуңузду так билбесеңиз же унутуп калсаңыз, анда паролуңузду калыбына келтиргенден кийин гана бул колдонмодогу сунуштамаларды аткарыңыз.

1. Браузериңиздин «Настройки» бөлүмүнө кириңиз – браузердин параметрлерин жөнгө салуу үчүн кошумча терезе ачылышы керек. Браузердин версиясына жараша баскычтардын жайгашуусу жана бөлүктөрдүн аталышы ар кандай болушу мүмкүн.

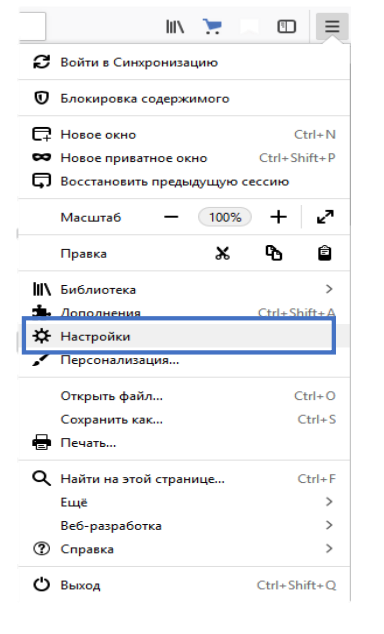

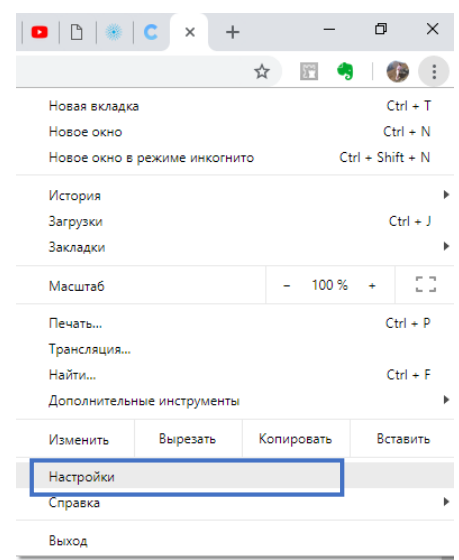

*Рисунок 1. FireFox браузери Рисунок 2. Google Chrome браузери*

2. «Сохраненные логины/пароли» бөлүгүн ачыңыз – ал бөлүмдүн жалпы тизмесинде же өзүнчө бөлүктө болушу мүмкүн. Мисалы, FireFox браузеринде паролдор бөлүмү «Приватность и защита» бөлүгүндө жайгашкан.

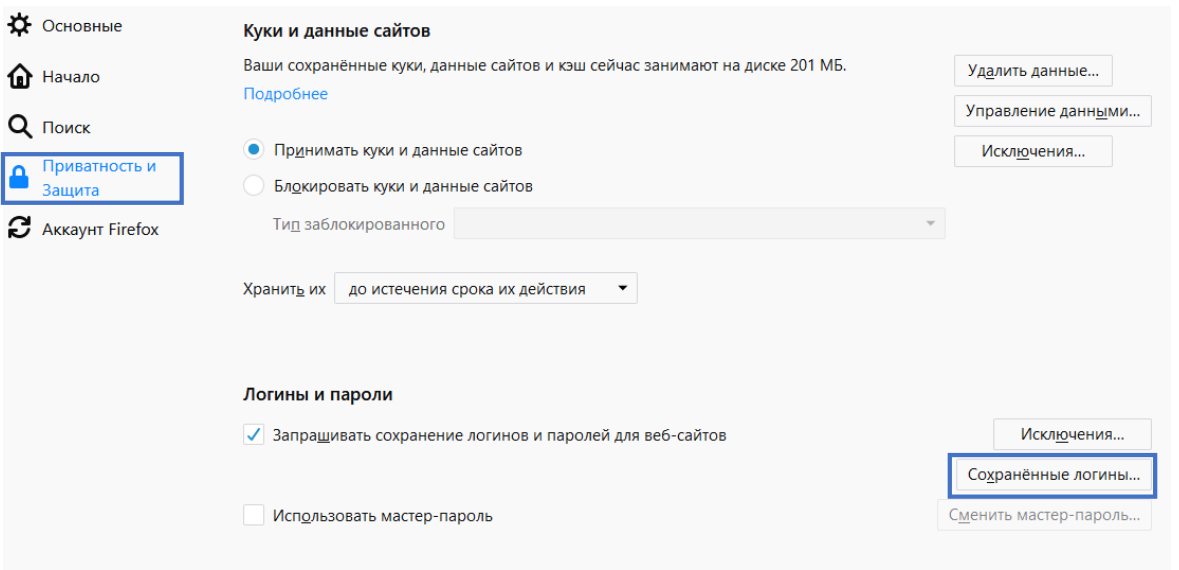

*Рисунок 3. FireFox браузеринин "Настройки" бөлүгү*

Ал эми Google Chrome 71 браузеринде «Пользователи» бөлүгүндө жайгашат.

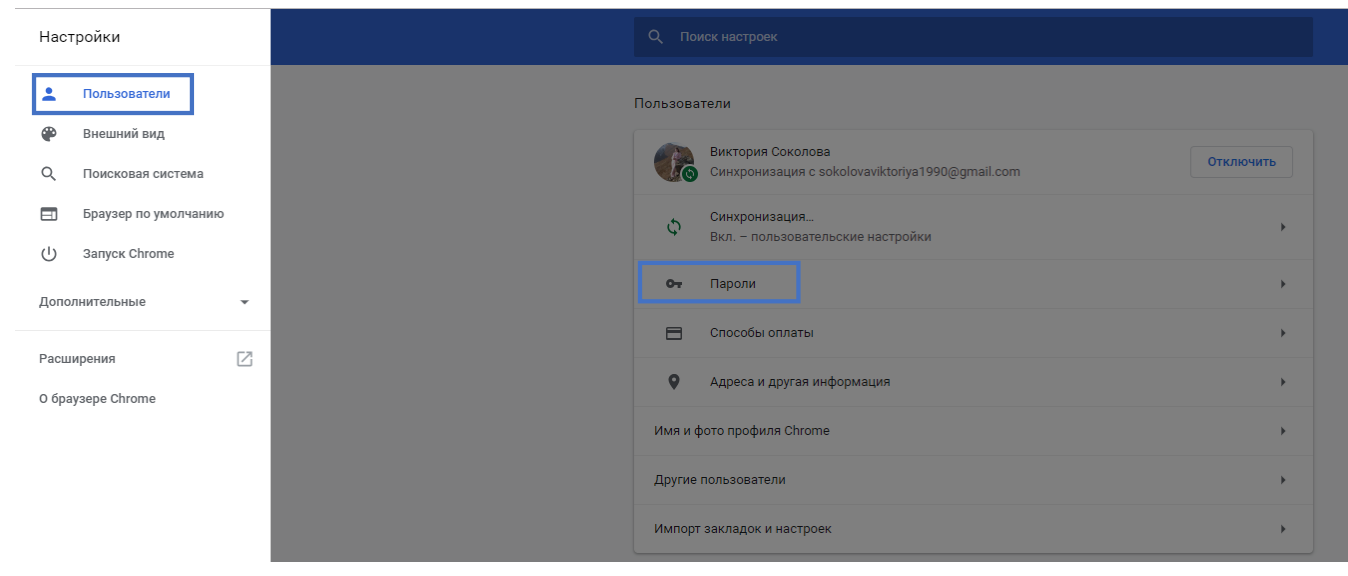

*Рисунок 4. Google Chrome браузеринин "Настройки" бөлүгү.*

3. Ачылган терезеден sochi.dostek.kg жазуусунан башталган бардык саптарды табып, өчүрүңүз. Google Chrome браузеринин «Удалить» буйругун ар бир саптын тушунан табууга болот, ал эми FireFox браузеринде керектүү сапты белгилеп, негизги тизменин төмөн жагындагы «Удалить» баскычын басуу керек.

×

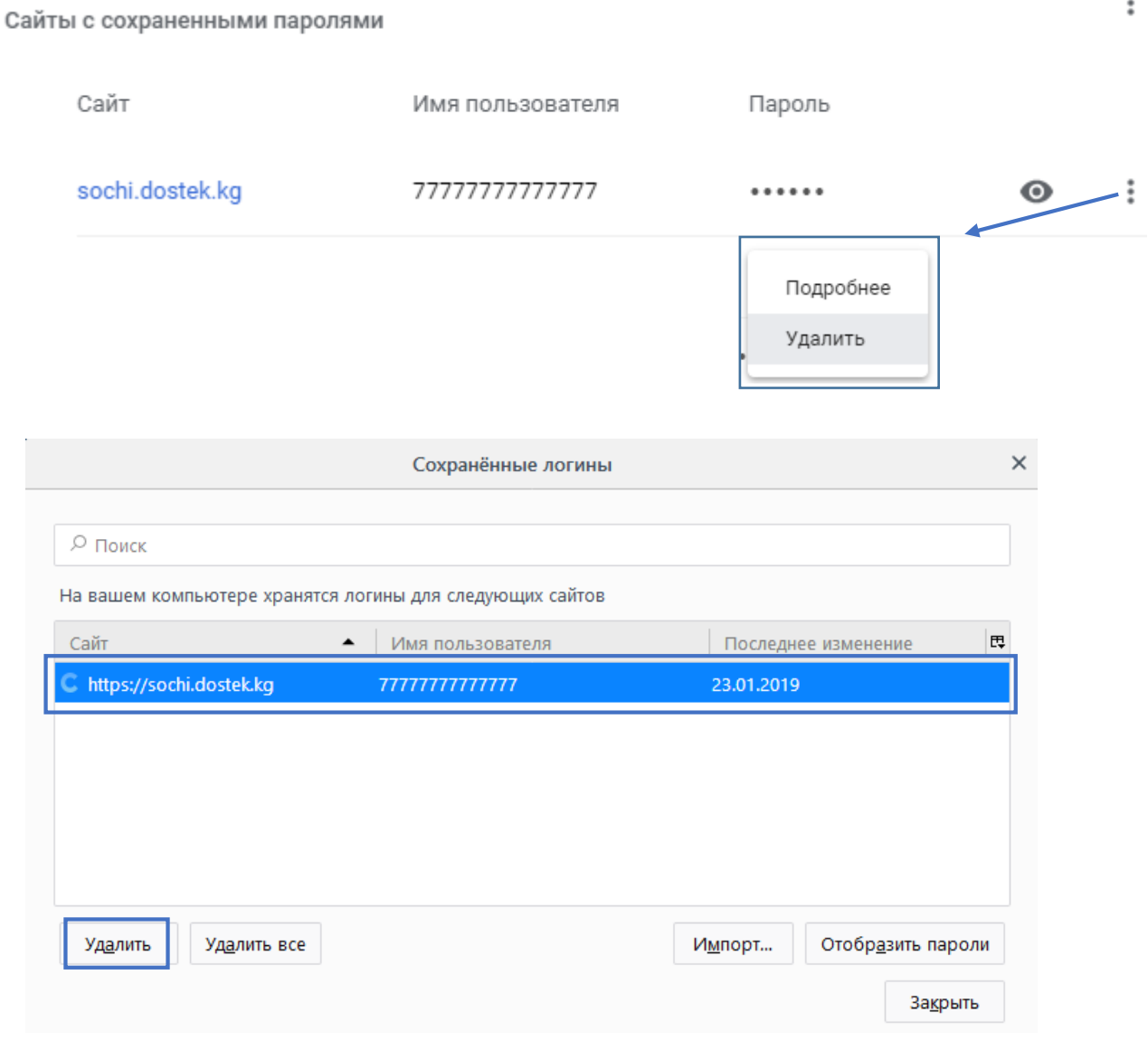

Жогору жакта сунушталган иш-аракеттерди аткарган соң, бетти жаңыртып (*клавиатурадан CTRL жана R баскычтарын басуу*), отчетуңузду толтурууга кирише берсеңиз болот.

Суроолор пайда болсо, техникалык колдоо кызматына, кийинки телефондор же электрондук почта аркылуу кайрылсаңыз болот: 996 (312) 960 360, 996 (706) 960 360, 996 (558) 960 360, 996 (776) 960 360, [office@dostek.kg](mailto:office@dostek.kg)

**Көңүл буруңуз!** Эгер паролуңуз «Сохраненные пароли» бөлүгүнөн өчүрүлсө жана Сиз паролуңузду унутуп койсоңуз, компаниянын кеңсесине кайрылыңыз.